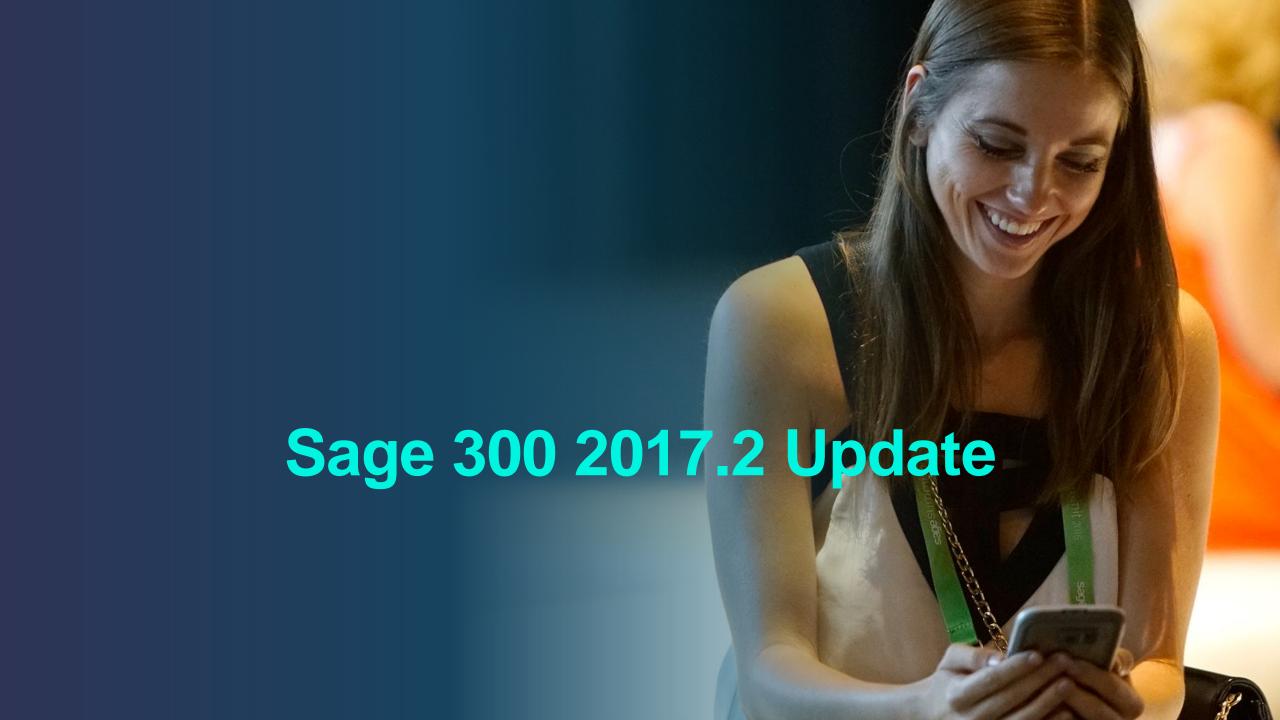

#### **Product Vision and Strategy**

#### **Product modernization**

- User experience modernization and elimination of pain points such as installation, upgrades and data security
- Connected cloud apps (e.g. banks feeds, collaboration, invoicing) and self service (e.g. account management)
- Unparalleled integration of accounting, payments and payroll
- Simple integration to a large ecosystem of complementary 3<sup>rd</sup> party products through standard cloud APIs
- Usage intelligence elevates relevancy of offers and value
- Growing with Sage is as easy as upgrading

#### Sage 300 2017.2

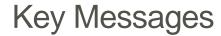

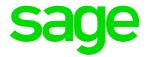

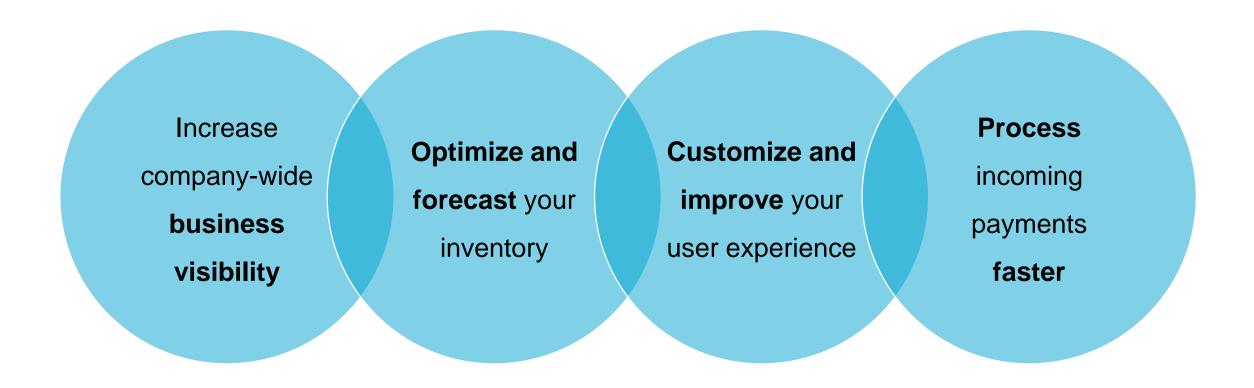

#### 12 Month Sage 300 Product Roadmap

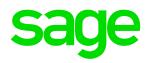

|                     | April 2017 (2017.2)                                                                                                    | August 2017 (2018.0)                                                                                                    | December 2017 (2018.1)                            | April 2018 (2018.2)                               |
|---------------------|----------------------------------------------------------------------------------------------------|----------------------------------------------------------------------------------------------------|---------------------------------------------------|---------------------------------------------------|
|                     |                                                                                                    | Sage AP Automation Sage Budgeting and Planning                                                                                                    | Bank feeds:<br>Sage Banking Cloud                 |                                                   |
| Connected ecosystem |                                                                                                    | Business Intelligence SIRC enhancements: In product tour Customized folder structures Multiple browser support Online Management Packs Online Drill to Balance New UI design | Office 365:<br>Attach documents                   |                                                   |
| Experience          | UX modernization (web UI):  OE Invoice entry OE Shipment entry OE Capture payment with invoice entry AR Customer & document inquiry Keyboard navigation Help menu | Hosted Desktop<br>New Sage 300 Online<br>(Phase 1 - NA only)                                                                                                    | Hosted Desktop<br>Sage 300 Online<br>(Phase 2)    | Hosted Desktop<br>Sage 300 Online<br>(Phase 3)    |
|                     |                                                                                                    | UX modernization<br>(desktop UI):<br>Modernize desktop screens                                                                                                    | UX modernization<br>(web UI):<br>Recent history   | UX modernization<br>(web UI):<br>Adhoc inquiry    |
|                     | Pain Points:<br>Implement ideas from customers                                                                                                    | Architectural modernization (Web UI): Oauth                                                                                                    | Pain Points:<br>Implement ideas from<br>customers | Pain Points:<br>Implement ideas from<br>customers |

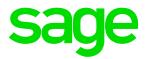

|                     | 2017.2                                                                                                    | Customers can now do their shipment and invoice order entries from the web screens.                                                     |
|---------------------|----------------------------------------------------------------------------------------------------|----------------------------------------------------------------------------------------------------|
|                     |                                                                                                    | Customers can use the arrow keys to move around the grid in the web screens                                                             |
| Connected ecosystem |                                                                                                    | Currently Customers need to use the OE Order screen or the desktop screens if they are processing shipment and/or invoice order entries |
| Experience          | UX modernization (web UI):  OE Invoice entry  OE Shipment entry  OE Capture payment with invoice  AR Customer & document inquiry  Keyboard navigation  Help menu | Customers need to use their mouse to navigate around the grids in the web screens instead of the keyboard                               |
|                     | Pain Points: Implement ideas from customers                                                                                                    |                                                                                                    |

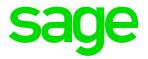

|                     | 2017.2                                                                                                    | As the PO clerk when I enter invoices from my Vendor in PO Receipt Entry, I will be told if the                                               |
|---------------------|----------------------------------------------------------------------------------------------------|----------------------------------------------------------------------------------------------------|
| Connected ecosystem |                                                                                                    | Challenge When creating a Receipt entry and adding in Invoice number, the system does not check whether it already exists. The user finds out |
| Experience          | UX modernization (web UI):  OE Invoice entry OE Shipment entry OE Capture payment with invoice AR Customer & document inquiry Keyboard navigation Help menu  Pain Points: Implement ideas from customers | about an existing invoice number after attempting to post to AP. The user is then required to update the invoice number at that point         |

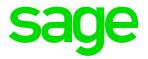

|                     | 2017.2                                                                                                    | For the user running Day End, when errors occur, provide the document number that caused the error. Where practical, provide suggestions on how to address the error |
|---------------------|----------------------------------------------------------------------------------------------------|----------------------------------------------------------------------------------------------------|
| Connected ecosystem |                                                                                                    | Challenge When running Day End, if there is a document causing an error, the user is not told which document is causing the error and cannot                         |
| Experience          | UX modernization (web UI):  OE Invoice entry  OE Shipment entry  OE Capture payment with invoice  AR Customer & document inquiry  Keyboard navigation  Help menu | proceed until the error is corrected. It is time consuming and frustrating resolving these errors                                                                    |
|                     | Pain Points: Implement ideas from customers                                                                                                    |                                                                                                    |

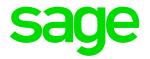

|                     | 2017.2                                                                                                    | Allow users to remove a customer from a                                                                                          |
|---------------------|----------------------------------------------------------------------------------------------------|----------------------------------------------------------------------------------------------------|
|                     |                                                                                                    | National Account and move the open items with the customer                                                                       |
| Connected ecosystem |                                                                                                    | Challenge As an AR Clerk I want to be able to remove / change a customer from a National Account group even if open items exist. |
| Experience          | UX modernization (web UI):  OE Invoice entry OE Shipment entry OE Capture payment with invoice AR Customer & document inquiry Keyboard navigation Help menu | Currently I need to remove all the open items, remove the customer from the national account and then re-enter the open items.   |
|                     | Pain Points:<br>Implement ideas from customers                                                                                                    |                                                                                                    |

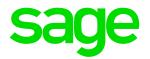

|                     | 2017.2                                                                                                    | Import Templates for GL Accounts/Journal entries, AR Customers/Invoices/Debit & Credit notes, AP Vendors/Invoices/Debits & Credit notes, OE Orders/Invoices, IC Items/Receipts, PO Requisitions/Receipts/Invoices |
|---------------------|----------------------------------------------------------------------------------------------------|----------------------------------------------------------------------------------------------------|
| Connected ecosystem |                                                                                                    | Challenge It is difficult to figure out the file layout required to import transactions into Sage 300 from other systems. Users spend a lot of time playing                                                       |
| Experience          | UX modernization (web UI):  OE Invoice entry  OE Shipment entry  OE Capture payment with invoice  AR Customer & document inquiry  Keyboard navigation  Help menu | around with the layouts and get frustrated when it does not work properly                                                                                                    |
|                     | Pain Points: Implement ideas from customers                                                                                                    |                                                                                                    |

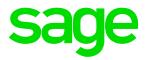

|                     | 2017.2                                                                                                    | Item Finders show the following quantity info:  Qty on hand, Qty on sales orders,  Qty on order, Qty committed, Qty available, preferred vendor, and vendor item number |
|---------------------|----------------------------------------------------------------------------------------------------|----------------------------------------------------------------------------------------------------|
| Connected ecosystem |                                                                                                    | Challenge The sales and purchasing staff need to know how much stock is on hand to sell, how much stock is committed to open sales orders, and                          |
| Experience          | UX modernization (web UI):  OE Invoice entry  OE Shipment entry  OE Capture payment with invoice  AR Customer & document inquiry  Keyboard navigation  Help menu | how much stock has been ordered                                                                                                    |
|                     | Pain Points: Implement ideas from customers                                                                                                    |                                                                                                    |

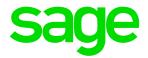

|                     | 2017.2                                                                                                    | Customers can now set up and use SMTP email to send emails from Sage 300                                                                       |
|---------------------|----------------------------------------------------------------------------------------------------|----------------------------------------------------------------------------------------------------|
| Connected ecosystem |                                                                                                    | Challenge Customers are more commonly using web email clients, such as O365 Outlook, Gmail, etc. These customers are currently not able to use |
| Experience          | UX modernization (web UI): OE Invoice entry OE Shipment entry OE Capture payment with invoice AR Customer & document inquiry Keyboard navigation Help menu | the email functionality in Sage 300 with these web email clients.                                                                              |
|                     | Pain Points:<br>Implement ideas from customers                                                                                                    |                                                                                                    |

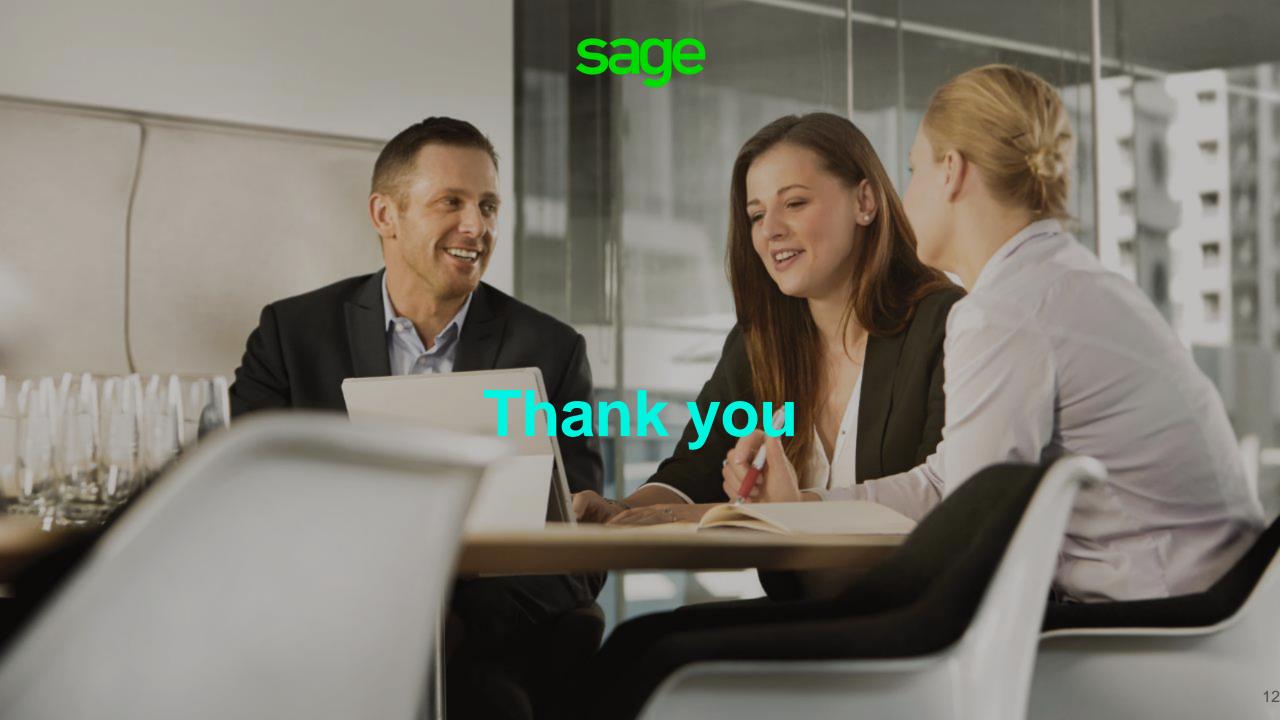